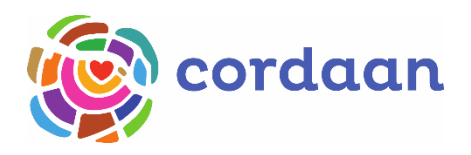

# **DRAAIBOEK BEELDSCHERMZORG**

# **ZORG IN DE WIJK**

# **SIGNAL EN MICROSOFT TEAMS**

**Versie: 22-04-2020**

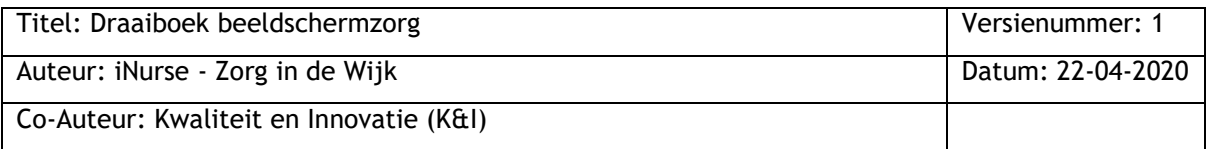

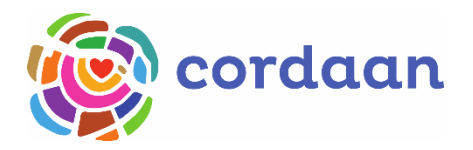

# **INHOUDSOPGAVE**

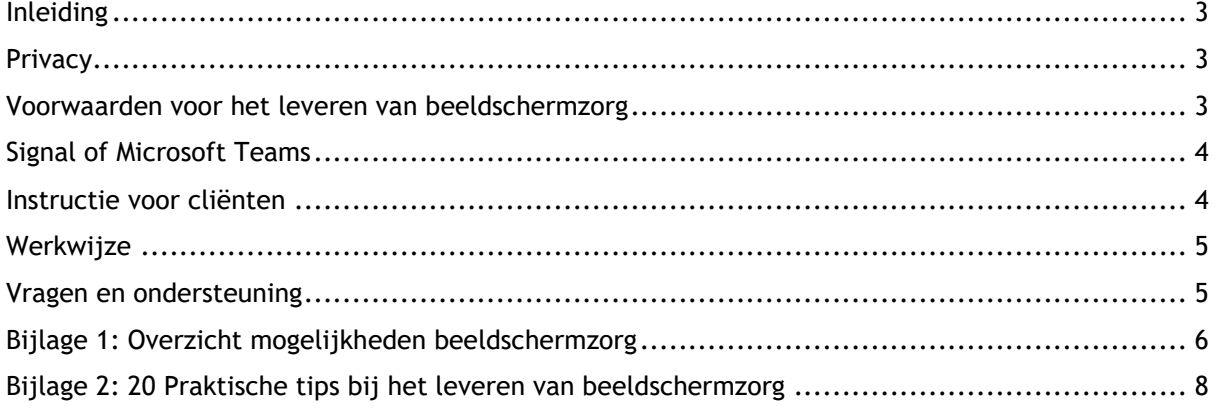

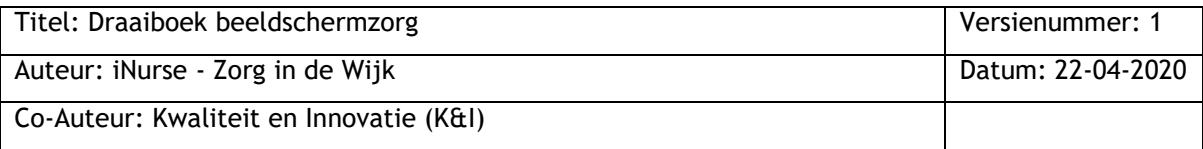

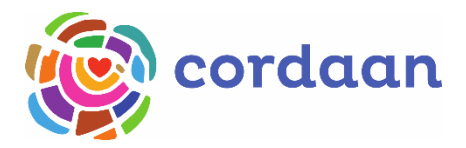

### <span id="page-2-0"></span>**INLEIDING**

De druk op de zorg neemt steeds meer toe, we zien krapte op de arbeidsmarkt en een dubbele vergrijzing. Dit betekent dat we steeds slimmer en creatiever om moeten gaan met de mensen en de middelen die er zijn. Eén van de middelen die ingezet kan worden is het leveren van zorg via een beeldscherm. Juist nu (in tijde van Corona) kan dit een welkome methode zijn omdat we daarmee het aantal contactmomenten met kwetsbare cliënten kunnen reduceren. Gezien de nijpende situatie is het een voorwaarde om snel en eenvoudig te kunnen starten. Daarom is er gekozen om bij Zorg in de Wijk met de apps Microsoft Teams en Signal te werken. Deze applicaties zijn veilig, AVG-proof én gebruiksvriendelijk. Ook het netwerk van de cliënt kan deze apps gebruiken. Microsoft Teams en Signal kan je vinden op iedere iPhone van Cordaan. In dit document vind je alle informatie die je nodig hebt om beeldschermzorg in de praktijk in te kunnen zetten.

### <span id="page-2-1"></span>**PRIVACY**

Vanuit privacyoverwegingen en veiligheid van de cliënt en zorgverlener heeft Cordaan gekozen voor de apps Signal en Microsoft Teams. WhatsApp, Facetime, Skype en Zoom en andere populaire applicaties voor videobellen zijn daarom niet meer toegestaan. Kies welke app (Signal of Microsoft Teams) het beste past bij de cliënt.

#### <span id="page-2-2"></span>**VOORWAARDEN VOOR HET LEVEREN VAN BEELDSCHERMZORG**

Om zorg via het beeldscherm te kunnen leveren moeten zowel jij als de cliënt aan bepaalde (rand)voorwaarden voldoen.

Wat heb je als zorgverlener nodig?

- Smartphone/tablet (Signal werkt niet op een tablet, Microsoft Teams wel);
- $\bullet$  Internet (Wi-Fi / 4G)

Heb je geen smartphone van Cordaan? Er wordt op iedere locatie een telefoon uitgeleverd, speciaal om beeldschermzorg te kunnen leveren bij cliënten.

Wat heeft de cliënt nodig?

- Smartphone/tablet (Signal werkt niet op een tablet, Microsoft Teams wel);
- $\bullet$  Internet (Wi-Fi / 4G);
- Goed zicht en gehoor.

Heeft de cliënt een iPhone? Dan heeft hij/zij een Apple ID met wachtwoord nodig. Heeft een cliënt geen device? Ga dan na of het mogelijk is om er smartphone te lenen uit het netwerk van de cliënt. Let op: Leen geen iPhone/iPad van Cordaan uit aan de cliënt!

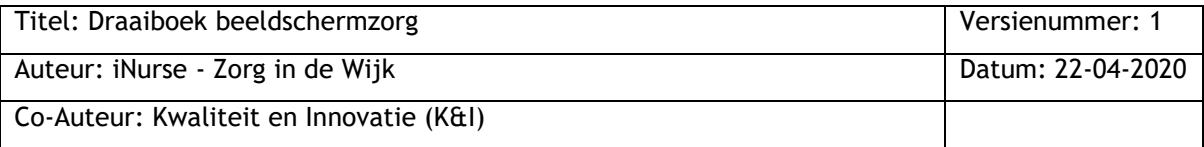

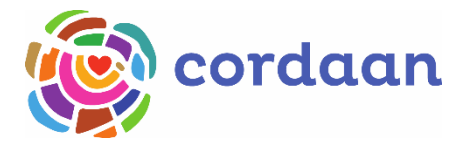

# <span id="page-3-0"></span>**SIGNAL OF MICROSOFT TEAMS?**

Er zijn twee mogelijkheden om beeldschermzorg te kunnen leveren. Op de onderstaande afbeelding kun je zien wanneer je voor welke applicatie kiest.

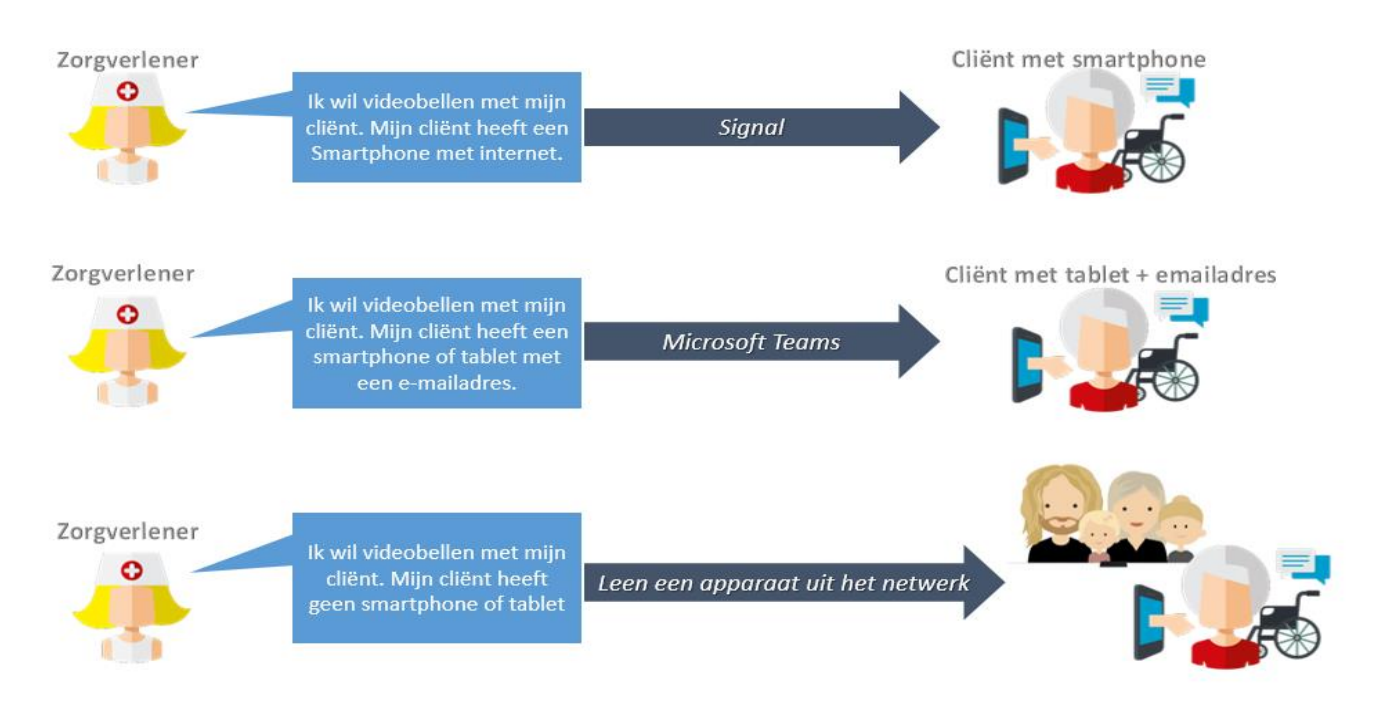

#### *Figuur 1*

## <span id="page-3-1"></span>**INSTRUCTIE VOOR CLIËNTEN**

Op Intranet [\(klik hier\)](https://start.cordaan.nl/link/hoe-gebruik-ik-signal-teams) vind je instructiekaarten voor cliënten over het installeren en het gebruik van zowel Signal en Microsoft Teams. De instructiekaarten maken onderscheid tussen Android en iOS. Vraag bij je cliënt dus altijd goed na wat voor soort device zij hebben.

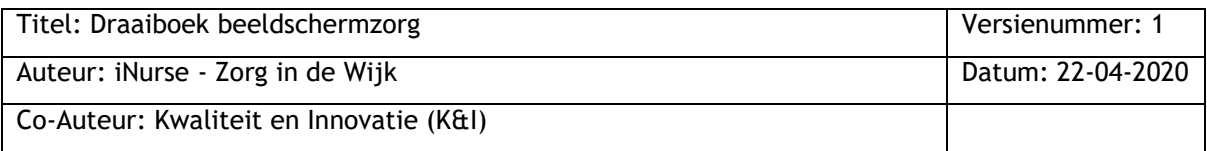

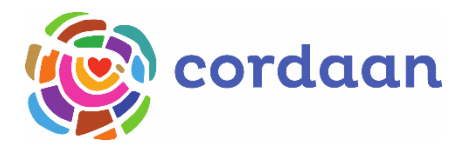

# <span id="page-4-0"></span>**WERKWIJZE**

Volg onderstaand stappenplan om succesvol aan de slag te gaan met het leveren van beeldschermzorg. De iNurses plannen via de teammanager een digitaal overleg in met het wijkteam om zo jou en je team te voorzien van alle informatie die je nodig hebt om beeldschermzorg in te kunnen zetten.

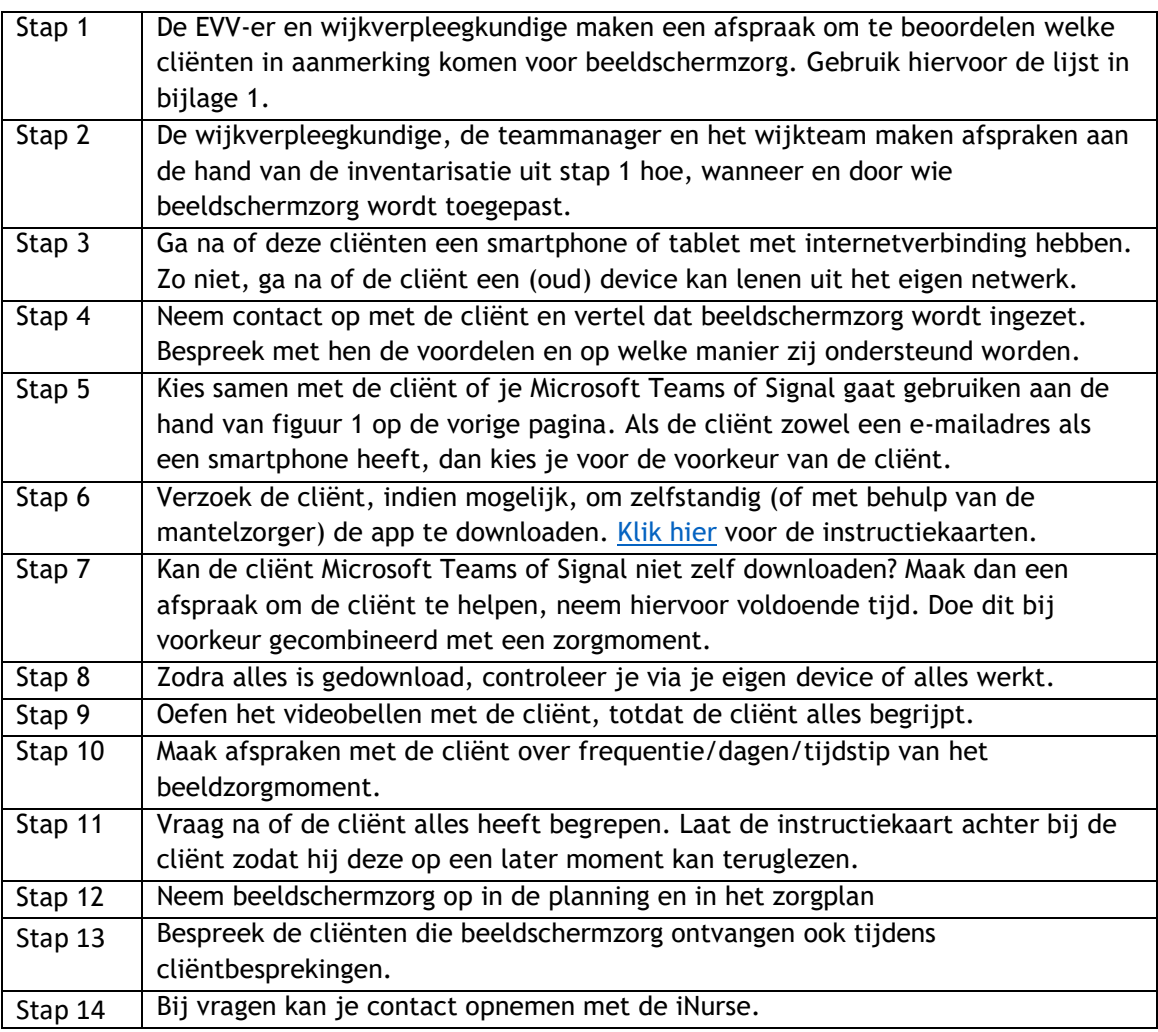

# <span id="page-4-1"></span>**VRAGEN EN ONDERSTEUNING**

Alleen Microsoft Teams en Signal zijn veilig genoeg om te videobellen. Andere apps zijn **NIET** veilig en mogen absoluut niet gebruikt worden.

Voor vragen en ondersteuning omtrent beeldschermzorg kan je terecht bij:

- Raadpleeg de tegel 'Thuiswerken bij Cordaan' op intranet en klik op de knop 'Hoe werkt videobellen/vergaderen?'. Hier vind je alle informatie die je nodig hebt.
- Werkt de app niet of heb je andere technische vragen? Neem dan contact op met de ICTservicedesk via 020-4356333
- Heb je inhoudelijke vragen? Neem dan contact op met BEB via 020-2290160. BEB brengt jou in contact met één van de iNurses.

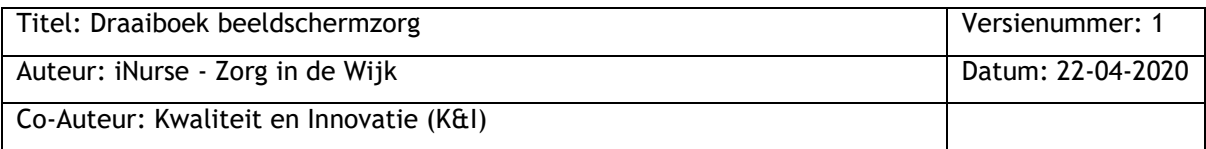

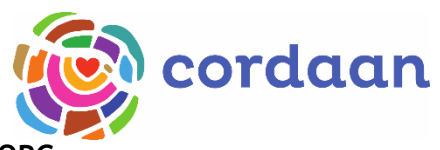

# <span id="page-5-0"></span>**BIJLAGE 1: OVERZICHT MOGELIJKHEDEN BEELDSCHERMZORG**

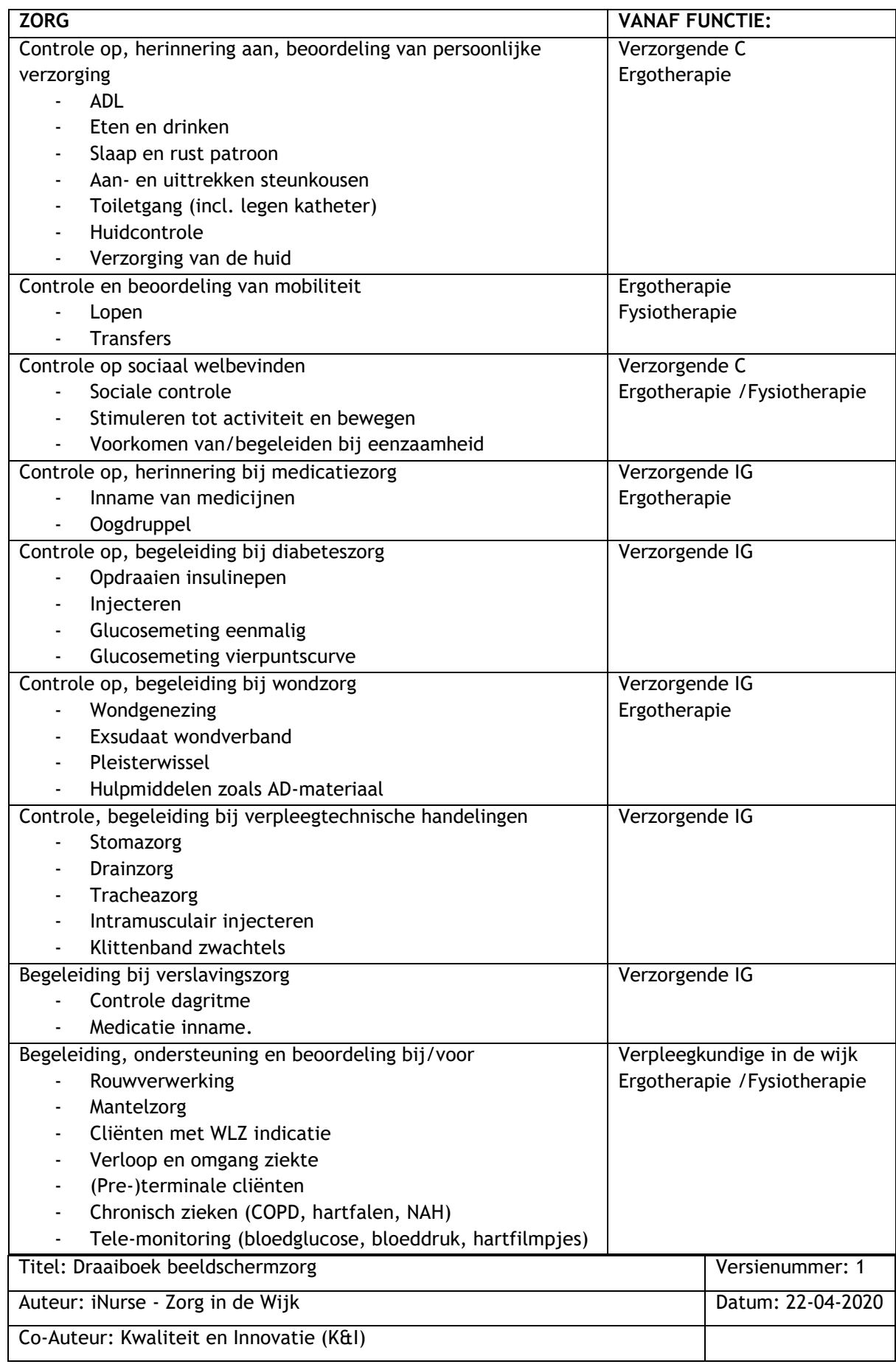

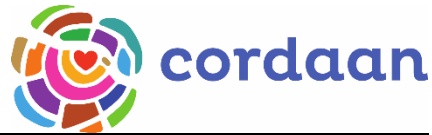

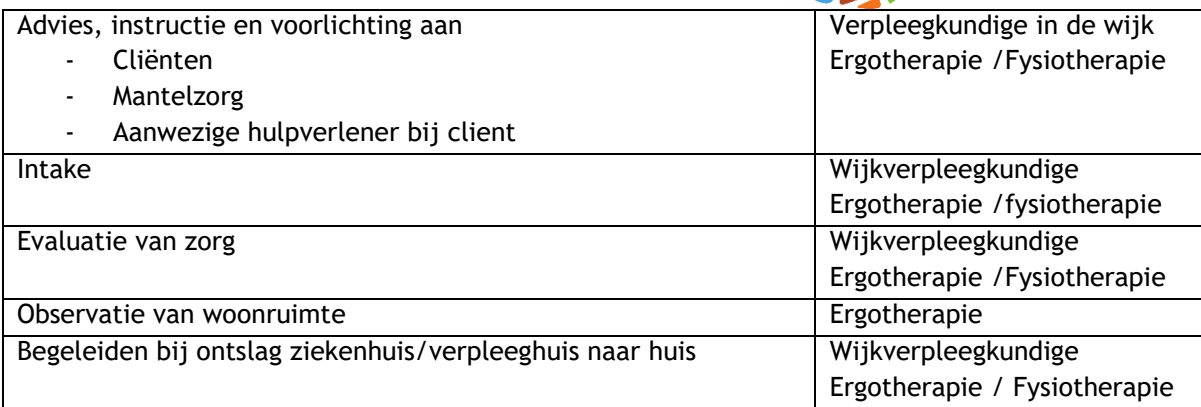

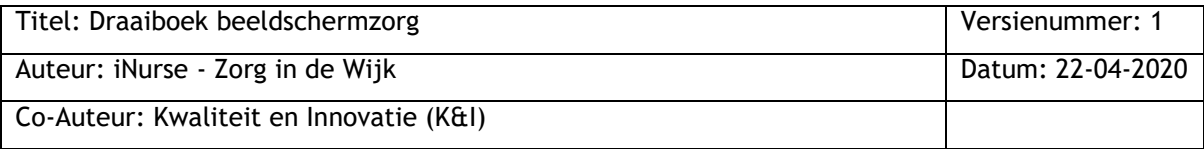

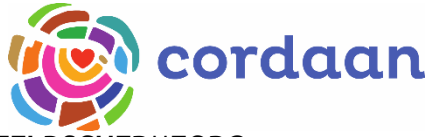

# <span id="page-7-0"></span>**BIJLAGE 2: 20 PRAKTISCHE TIPS BIJ HET LEVEREN VAN BEELDSCHERMZORG**

#### **TIPS M.B.T. BEELD:**

- 1. Zorg voor een rustige achtergrond, bijvoorbeeld een witte muur;
- 2. Zorg ervoor dat je niet gestoord kunt worden, hang eventueel een bordje aan je deur. Binnenvallende collega's, telefoonties, een koffieautomaat, het leidt allemaal af;
- 3. Zorg dat je niet tegen het licht in zit, maar dat je gezicht ook geen spookachtige schaduwen krijgt. Ga daarom bij voorkeur met je gezicht naar een raam toe zitten, dan ben je het beste zichtbaar;
- 4. Zet je device zo nodig ergens tegenaan zodat je niet wiebelt;
- 5. Ga niet te dichtbij het scherm zitten, maar ook niet te ver weg. Zorg dat de camera recht op je gezicht staat en film jezelf niet van onderen. Dan kijkt iedereen in je neusgaten. Test dat vooraf.

#### **TIPS M.B.T. GELUID:**

- 6. Zorg voor een stille en rustige ruimte;
- 7. Bel niet met meerdere mensen tegelijk in één ruimte i.v.m. privacy en geluidsoverlast;
- 8. Realiseer je dat alle bewegingen dicht bij de microfoon ongewenst geluid kunnen veroorzaken;
- 9. Zet je telefoon op stil als je videobelt met je iPad;
- 10. Het is handig om een oortje of koptelefoon te gebruiken. Dat houdt je gefocust en zorgt dat jij alles goed kunt horen.

#### **TECHNIEK:**

- 11. Maak alleen gebruik van Signal of Microsoft Teams;
- 12. Test voorafgaand je Wi-Fi, kijk of je voldoende streepjes/bereik hebt;
- 13. Test de applicatie eerst met een collega als je nog nooit eerder beeldschermzorg geleverd hebt;
- 14. Log tijdig in om goed voorbereid te zijn.

#### **PRIVACY:**

- 15. Bel je met een cliënt die voor het eerst beeldschermzorg krijgt? Besteed dan extra aandacht aan de veiligheid van de verbinding;
- 16. Ook bij online afspraken tellen de privacyregels. Maak geen opnames van het scherm;
- 17. Let goed op dat je het gesprek afsluit i.v.m. privacy.

#### **CLIËNTCONTACT:**

- 18. Gebruik humor om de eventuele spanning van het voor de eerste keer videobellen te verzachten;
- 19. Realiseer je dat iemand die nog nooit met video gebeld heeft even tijd nodig heeft om te wennen. Blijf er de eerste keer even bij en doe het samen;
- 20. Bewaak de tijd en zorg dat je ook echt op de afgesproken tijd begint en eindigt.

Voor informatie zie: [www.digivaardigindezorg.nl](http://www.digivaardigindezorg.nl/) 

### **HEEL VEEL SUCCES!**

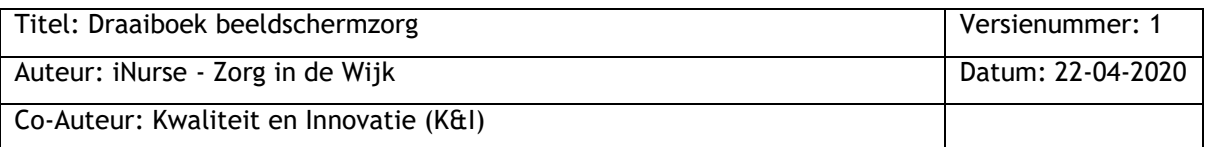